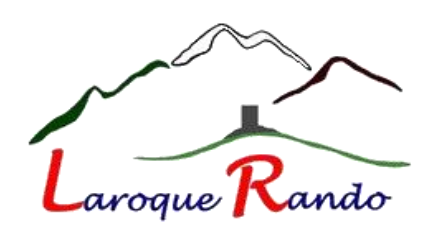

Pour tous ceux qui, malgré les relances faites par Laroque Rando, n'ont toujours pas reçu leur licence...

Ils peuvent la récupérer directement sur le site [ffrandonnee.fr](http://ffrandonnee.fr/) en suivant la procédure décrite ci-dessous

Connectez-vous sur le site de la Fédération Française de Randonnée (FFR) en cliquant sur le lien ci-après : <https://www.ffrandonnee.fr/>

Puis cliquez sur MON COMPTE

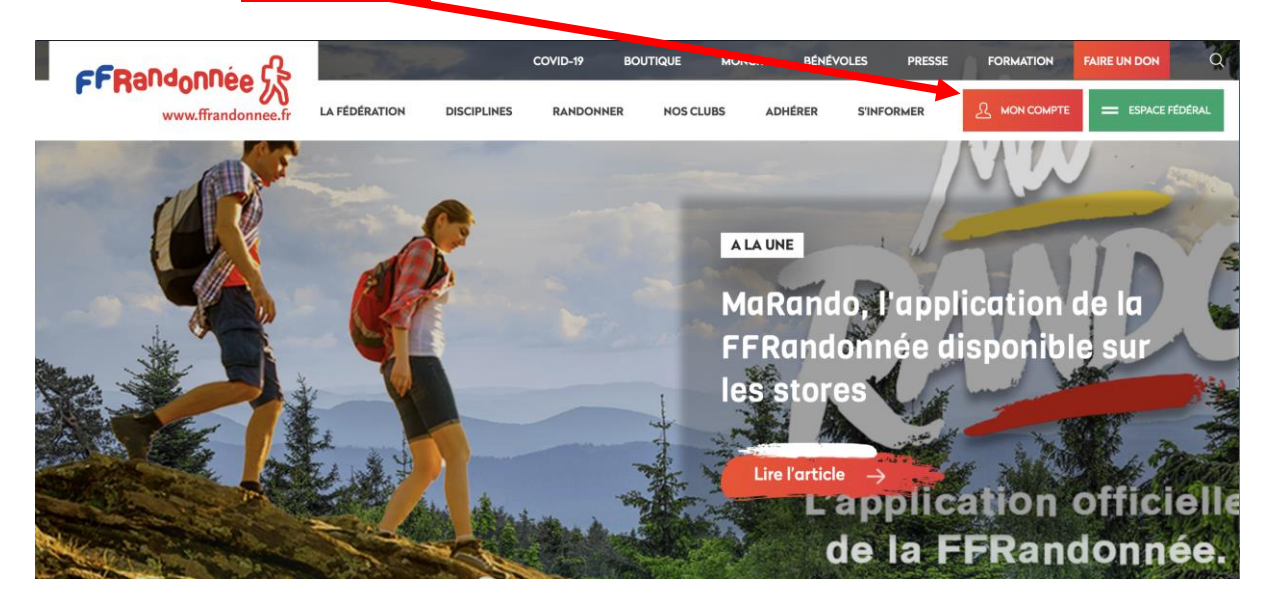

Si vous n'avez pas encore de compte à la FFR commencez par en créer un en cliquant sur S'INSCRIRE

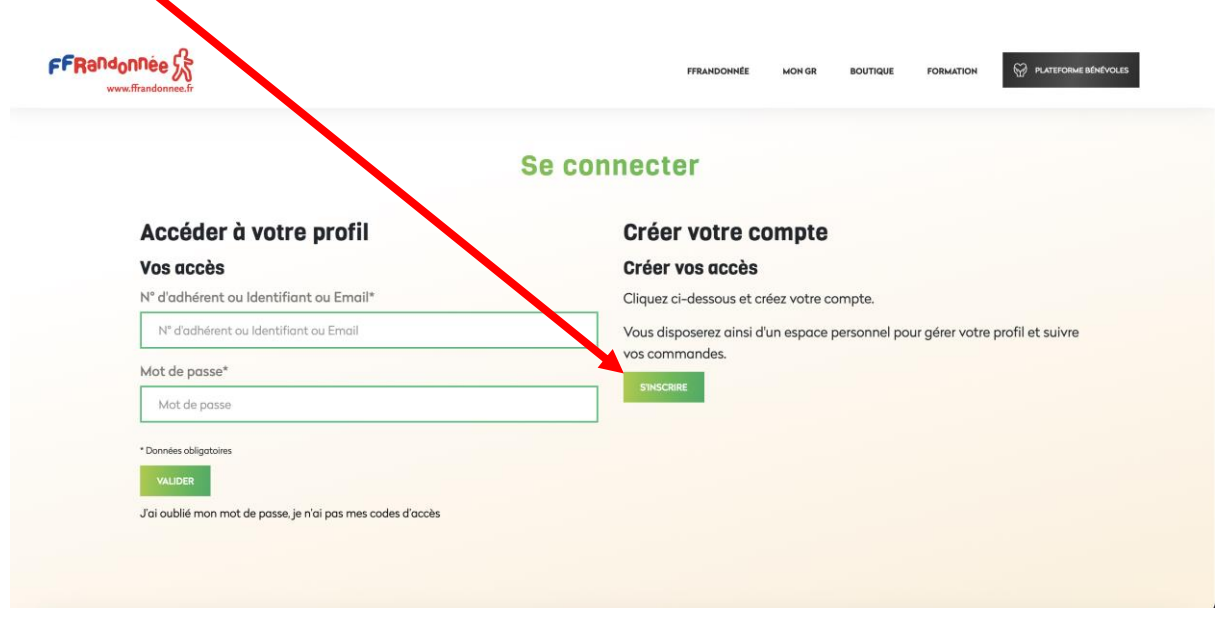

Une fois votre compte créé allez à la rubrique **Accéder à votre profil** et renseignez au choix votre n° d'adhérent ou votre identifiant ou votre adresse email puis entrez votre mot de passe et cliquez sur VALIDER

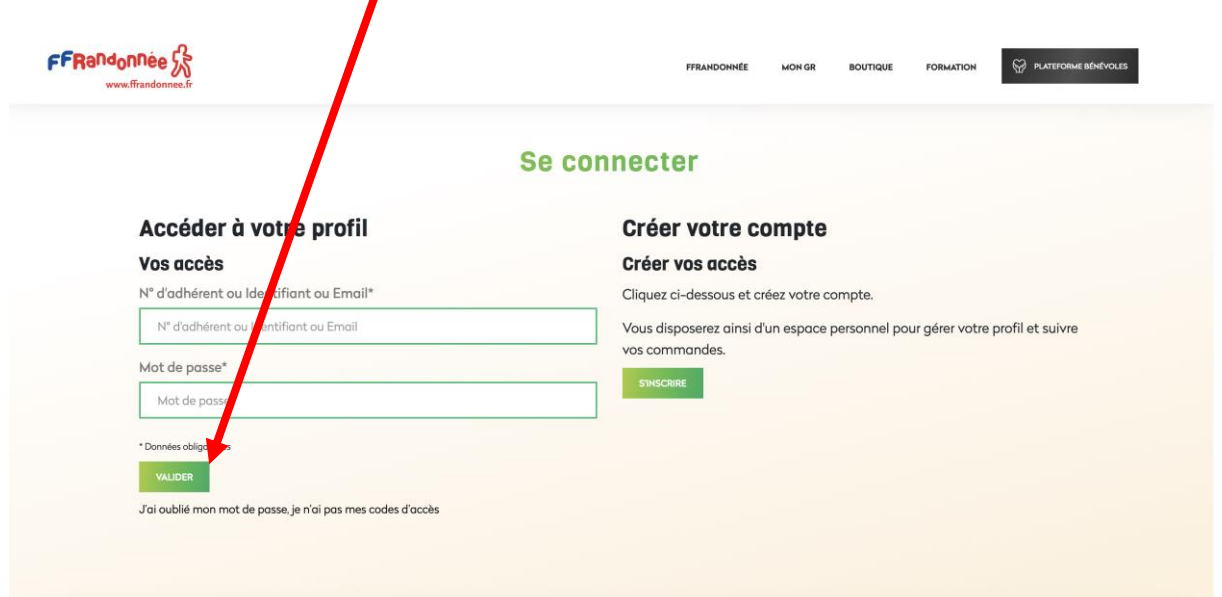

Cliquez sur **Mon espace licencié** et vous trouverez là votre **numéro de licence**

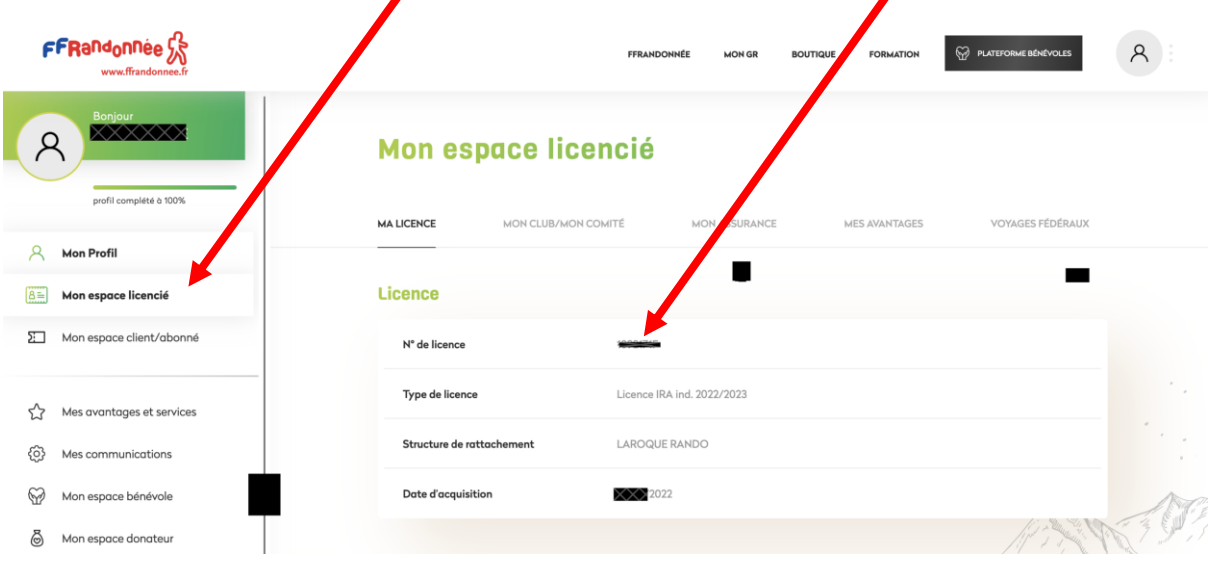

En descendant sur cette page vous trouverez après les rubriques **Licence** et **Certificat médical** une rubrique nommée **Mes documents à télécharger** où vous aurez la possibilité de télécharger votre licence

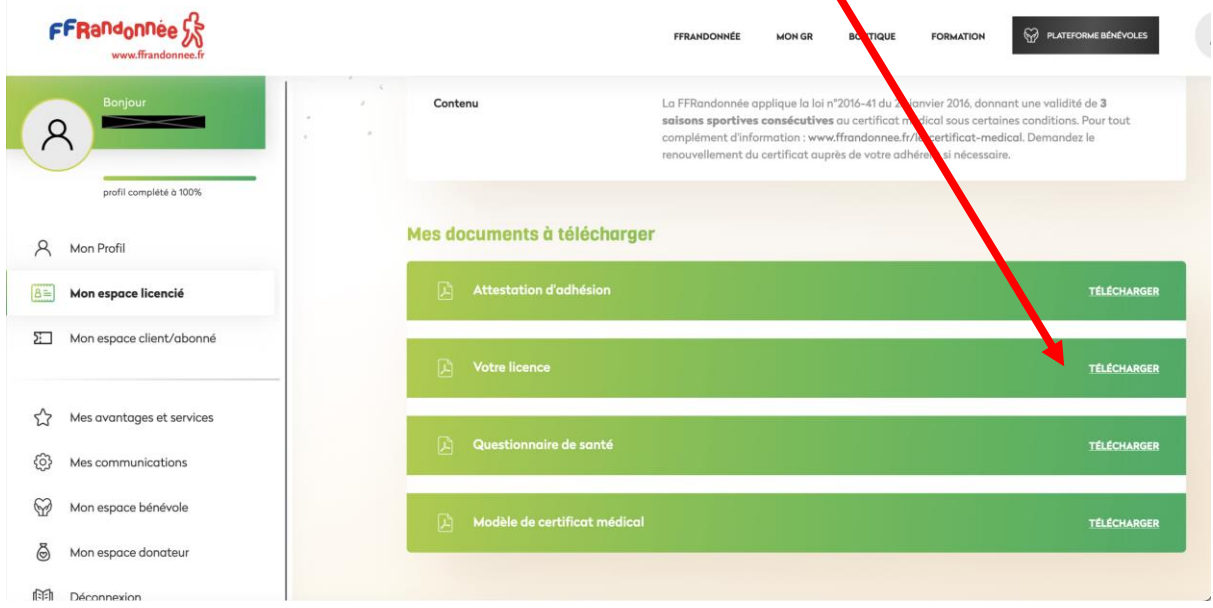